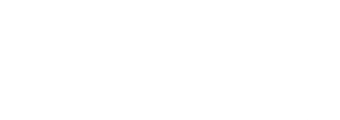

博特(连云港)仪器有限公司 电话:400-828-9920 地址:中国。江苏。连云港

# 多参数便携式水质检测仪 BS-H900

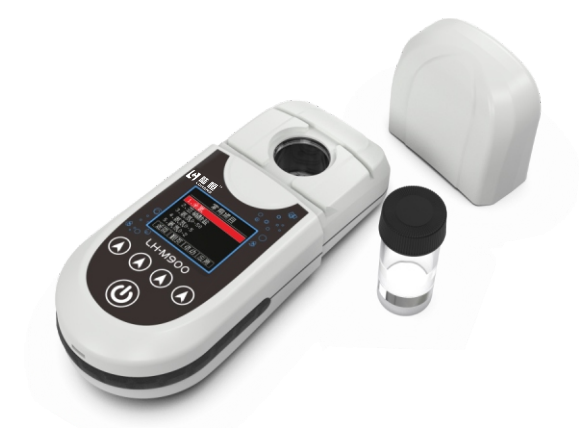

使用说明书

博特(连云港)仪器有限公司

# 多参数便携式水质检测仪

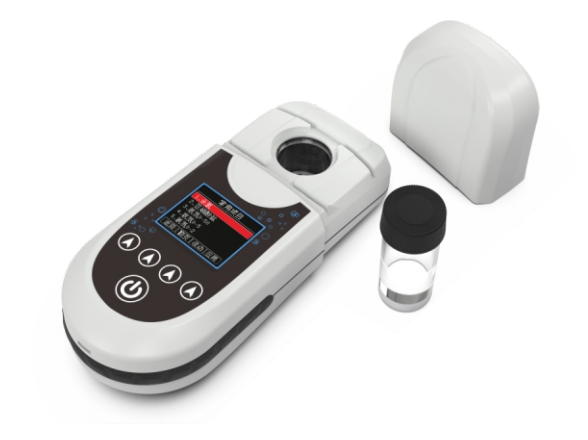

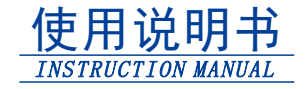

版本V2.01

# **⽬ 录**

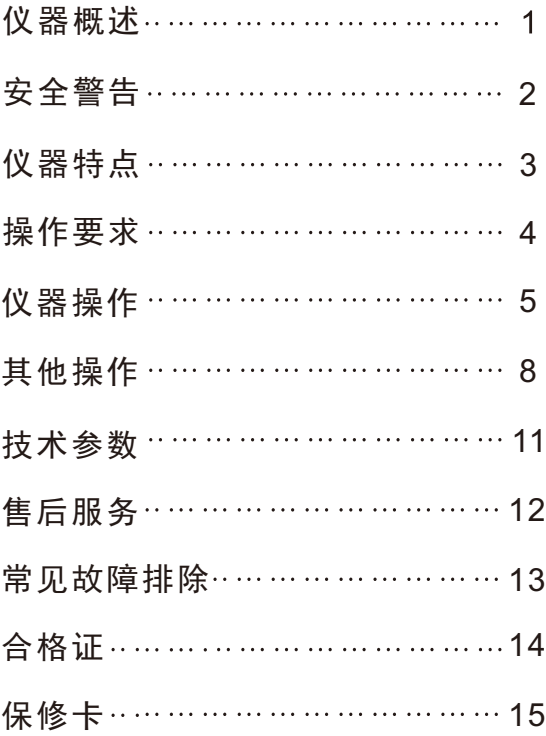

夷心感谢您洗用多参数便携式水质检测仪, 我们将竭诚为您提供最优质的服务。在您使用本 仪器前,请仔细阅读使用说明书,以帮助您正确使 用和维护。本公司致力于产品的完善与开发,持续 不断的对产品讲行技术升级,说明书内容如有 变动,恕不另行通知。

本仪器采用分光光度法。支持4种不同的常用 波长(420nm、470nm、520nm、620nm),能检测 多种参数,适用于各个行业的水质检测。具有下列 显著特点:

◆内部无可动部件,测量准确度高。

◆ 样品和试剂用量少,分析速度快。

◆专业的光路设计,光学稳定性好。

◆ 体积小、重量轻,防护等级IP65。

本仪器严格按照ISO90012015质量管理体系 要求生产,并在出厂前经过严格检测和校正,满足 说明书各项指标要求。

# 仪器概述 → 国安全警告

检测试剂有刺激性,请勿直接接触⽪肤,佩 載手套和防护眼镜是良好的操作规范。如接触到 化学药品, 立刻用水彻底清洗。请详细了解测定 步骤,需特别注意危害信息提示。在使用前阅读 产品说明,认真按说明操作。如不能按要求操 作,可能使操作者受伤或损坏仪器。如对试剂或 操作过程有疑问,请联系我公司。

特别提醒: 化学试剂请远离未成年人。

危害信息提⽰如存在多种危害,本说明书将 使用标语(危险、警告、注意)尽量避免危险的 发⽣。

危险 表明存在潜在的危险情况,如不能避 免,可能引起死亡或严重受伤。

警告 表明潜在的危险情况可能引起轻微或话 度的受伤。

注意 需要特别注意的信息。

警告标签 请特别注意贴在仪器上的标签, 如 果不注意,可能引起对操作者或仪器的损伤。

# 仪器特点

◆本仪器默认选配10mL比色瓶,操作方便快 捷。

◆多参数检测,本仪器支持420nm、470nm、 520nm和620nm波⻓,可⽀持多种参数检测。

◆本仪器可保存5000条检测结果。

◆5个按键,亚克力保护面板,超长使用寿命。

◆防水接口设计,与安卓手机数据线通用。

◆检测结果手动保存,节约存储空间。

内置2500mAh锂电池,也可通过数据线连接 电源充电。

◆ 连接电脑, 盘符"M900"。

# 操作要求

手拿比色瓶时要拿顶端,放入比色槽前须用擦 镜布擦净表⾯。

比色瓶上的丝印" △"要和比色槽边上的"△" 对准。

配套试剂可能有一定刺激性,使用前请佩戴好 手套,若不慎接触皮肤请用大量清水冲洗干净。

检测时, 比色瓶内壁不得有气泡,否则会影响测 量准确性,可通过稍微倾斜排出气泡。

### **检测项⽬切换操作**

本仪器有两种方式切换检测项目:从常用项 目切换和从全部项目切换,操作步骤如下:

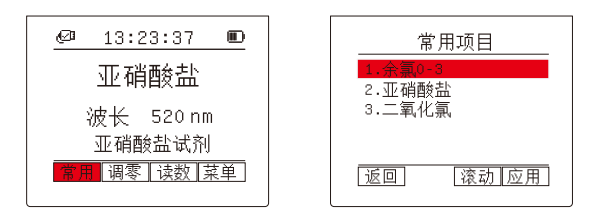

1、点击"常用"按键,即可直接进入常用项目。

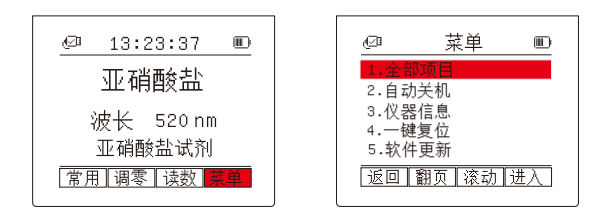

2、点击"菜单",进入菜单后光标选中"全部项目"选项,点击"进入",即 可进入全部项目。

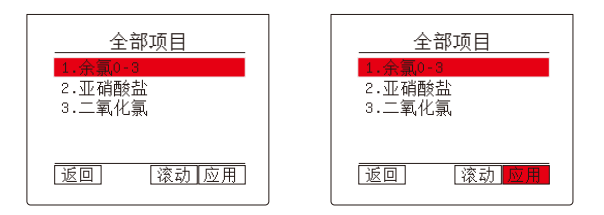

3、进入"常用项目"或"全部项目"后,点击"翻页"和"滚 动",将光标移动到目标参数选项上,点击"应用",仪器加载目标参数 数据。

4、加载成功后, 仪器自动返回至主界面。

### **常规测定操作**

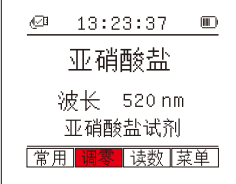

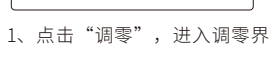

面。

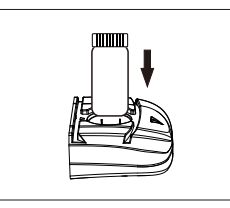

2、根据实际测试操作,放入 空白样,将比色瓶放入比色槽内 比色瓶上的丝印""要和比色 槽边上的""对准。

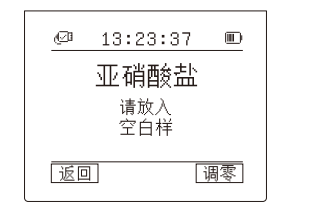

3、点击"调零",等待调零 完,待调零完成后,仪器⾃动返回 至主界面。

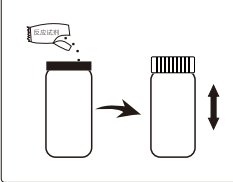

5、根据试剂实际操作要求, 加入配套的反应试剂, 拧紧瓶盖, 摇晃比色瓶,使试剂充满溶解/反 应, 用擦镜布将比色瓶外壁擦净 后,将其放入比色槽内,比色瓶上 的丝印""要和比色槽边上的 ""对准。

注:以上为常规测定操作,因配套试剂不同,实际操作 步骤会有轻微改变,详情⻅配套试剂说明。 注:插图仅供参考,以实物为主。

2019-03-18 17:00:00  $0.200<sub>mg/L</sub>$ 

 $@13:23:37$ 

亚硝酸盐

6、点击"读数",等待读数

4、点击"读数",进入读

数界⾯。

√⊡⊪

 $-13:23:37$ 

亚硝酸盐

波长 520 nm

亚硝酸盐试剂

堂田 调零 益物 萃单

 $\blacksquare$ 

 $\blacksquare$ 

保存

结果。

返回

# 仪器操作 有效的 医心脏 医单位操作

### **检测记录查询**

将仪器和电脑用USB数据线连接后,电脑将自 动识别本仪器,并在电脑上显示盘符"M900",用 户可以像操作U盘一样操作本仪器。双击打开 "M900",检测记录以XLS⼯作表(.csv)的形式 保存在检测记录文件夹目录下,双击即可打开杳看 详细内容。

### **软件更新**

本仪器设有程序更新功能,用户可自助升级程 序仪器。

1.在主界⾯下,点击"菜单"。

?讲入菜单后,点击"翻而"和"滚动",将 光标移动到"软件更新"洗项,点击"讲入"。

3. 由于进入软件更新是个不可逆的操作, 此时 仪器提醒用户是否确认进入软件更新引导,点击 "讲 $\lambda$ "。

4.仪器自动重启,并进入软件更新引导。

5.根据提示,将仪器连接数据线,并在仪器的 App文件夹下导入程序文件,点击"加载", 仪器 开始加载⽂件。

6. 加载成功后, 仪器自动重启。

### **仪器设置**

1. 仪器信息杳看:讲入菜单列表后,点击"翻 而"和"滚动"找到仪器信息选项,并将光标移动到 该选项上,点击"进入"。主窗口将显示2个内容:版 本号和仪器内码。版本号包含的是仪器的硬件版 本号和当前软件版本号。仪器内码和仪器后盖上 的设备编码共同组成了产品识别码。

2. 一键复位: 进入菜单列表后, 点击"翻页"和 "滚动"找到⼀键复位选项,并将光标移动到该选 项上,点击"进入"。仪器进入一键复位确认界面, 点击"复位",仪器将清除所有的⼈为设置参数和 动备份数据。

3. 光路校正结果等文件杳看: 将仪器和电脑 用USB数据线连接后,电脑将自动识别本仪器,打 开仪器配置文件夹即可杳看这些文件。建议用户 将此文件夹下的所有内容备份到电脑上,防止以 后误操作改变文件内容。

4.自动关机设置:本仪器带有自动关机功能, 按键无操作若干秒后自动关机 (读数倒计时不计

# 其他操作 有效的 医心脏 医心理性

入该时间), 出厂默认设置600秒。进入菜单列表 后,点击"翻页"和"滚动"找到自动关机选项, 并将光标移动到该洗项上,点击"进入",仪器允 许手动设置0~999秒关机倒计时,设为999秒时,仪 器不会自动关机,设置完成后,点击"完成",仪 器自动保存设置结果,并返回上层菜单。

### **特殊情况处理**

当仪器出现异常死机或其他异常显示时,记录 屏幕显示情况,和正在进行的操作,并反馈到本公 司,本公司将尽快安排技术⼈员排查BUG,并指导 用户更新软件。

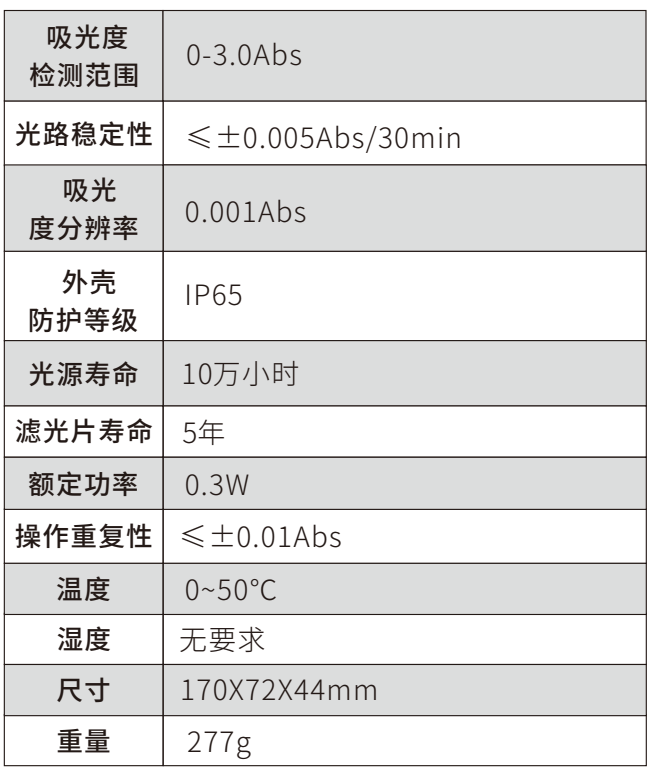

# 技术参数 售后服务

自产品购买之日起保修1年,产品终身维护, 请妥善保管保修卡。

注:

### 下列情况不属于免费维修范围:

1、未按要求安装或使用造成的产品人为损 坏;

2、产品经过非我公司授权人员拆装或修理;

3、其他不可抗拒的自然力量如地震、火灾等 造成的产品损坏;

4、产品超出保修期限。

## 本公司竭诚为您服务,如果您有任何问题,请 联系我们的技术支持部门。

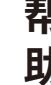

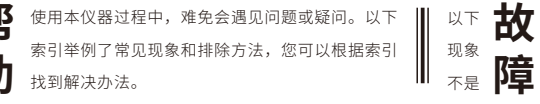

请您 不必 担心

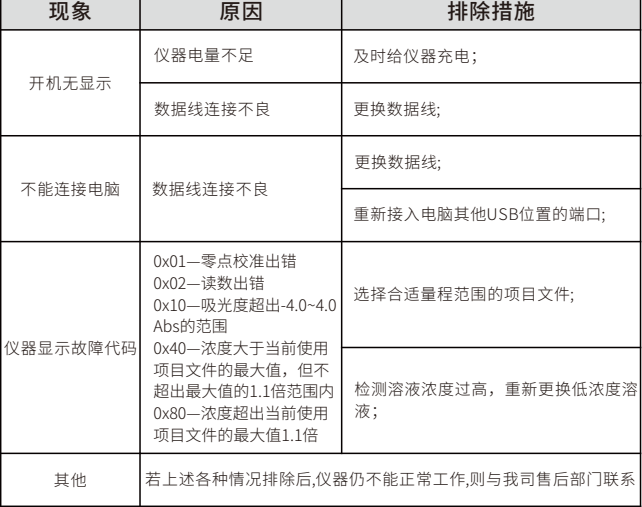

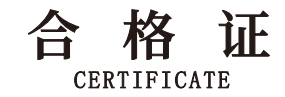

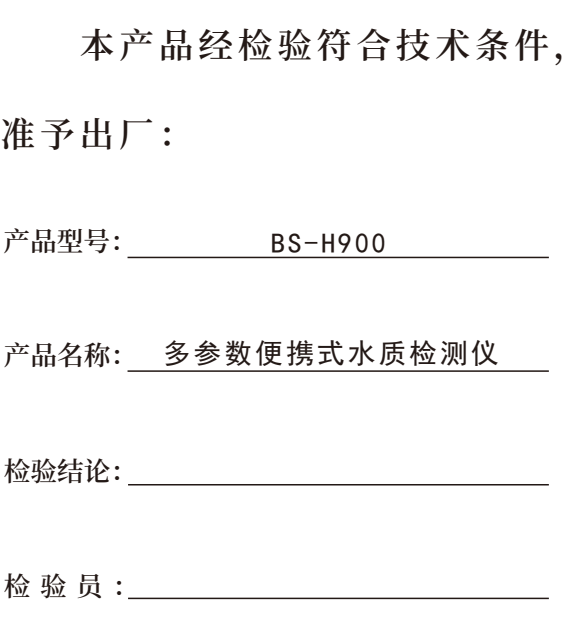

**检验⽇期:**

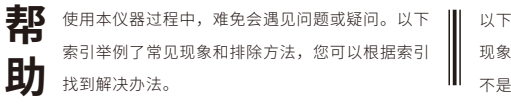

**故 障**

请您 不必 担心

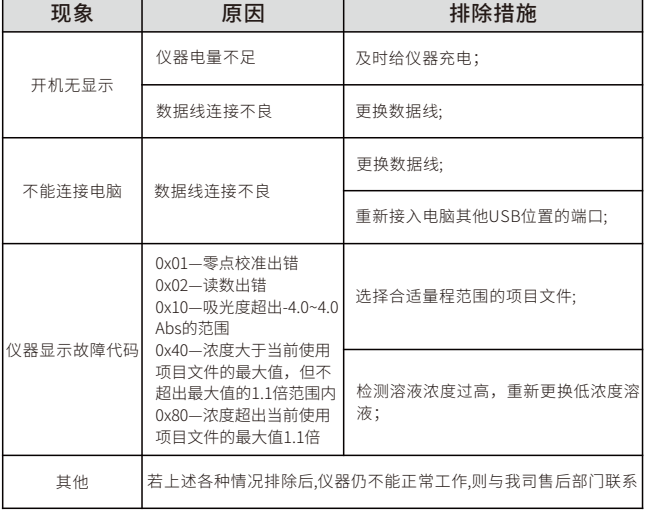

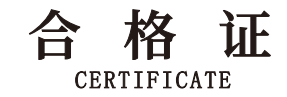

# 多参数便携式水质检测仪 **产品名称: 本产品经检验符合技术条件, 准予出⼚: 产品型号: 检验结论: 检 验 员 :**

检验日期: \_\_\_\_\_\_\_\_\_\_\_\_\_

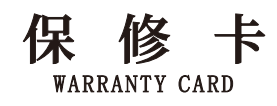

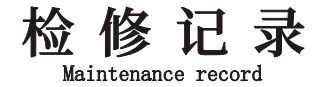

### **特 别 说 明 :**

1、本产品在正常使用情况下,自购买日起到一年内, 如出现制造、材质或组装上的质量问题,均属保修范围,本 公司负责维修。

2、若产品购买后的一周内出现故障,且外观无划伤, 外包装完好,本公司无条件退货。

3、此产品如有故障时,请与经销商或本公司联络。

### **下 列 范 围 不 属 于 免 费 服 务 范 围 :**

1、未按产品使用说明的要求安装或使用、维护、保管 而造成损坏的。

2、因不可抗拒的自然力量如地震、火灾等造成损坏 的 。

3、产品超出保修期限的。

4、产品经过非我公司授权人员拆装或修理的。 5、其他意外因素或人为行为导致产品损坏的。

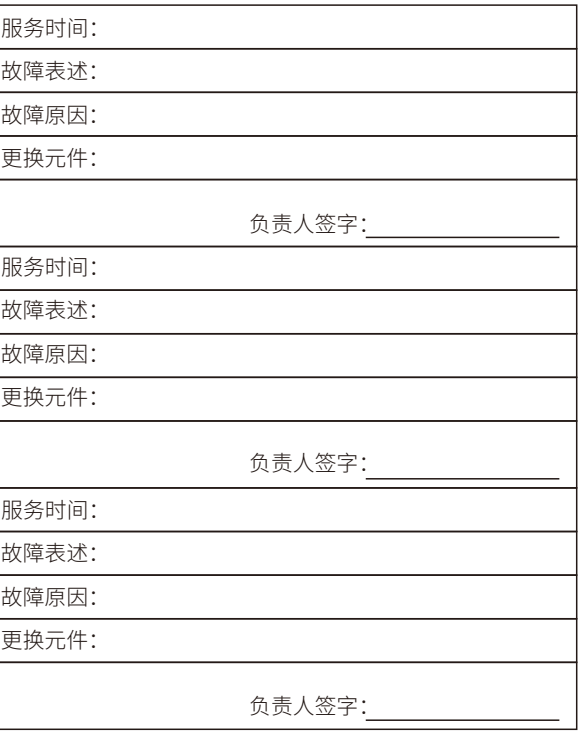